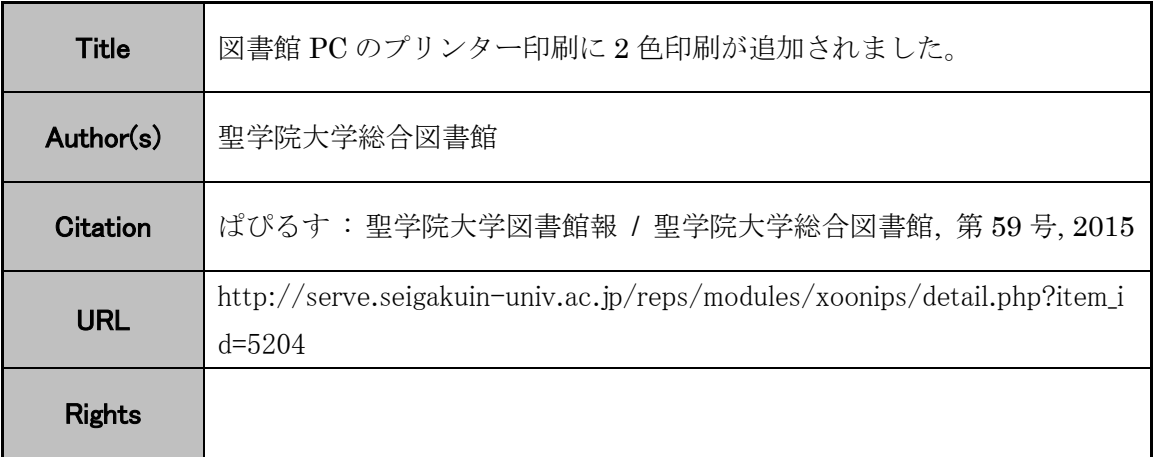

# SERME

聖学院学術情報発信システム : SERVE

SEigakuin Repository and academic archiVE

### **2色印刷** が追加されました 図書館 PC の プリンター印刷に

## **図書館の PC から印刷するには…**

1~4階にある備付けのパソコンから印刷の指 示をすることで、1階に設置されたプリンターか ら印刷できます。

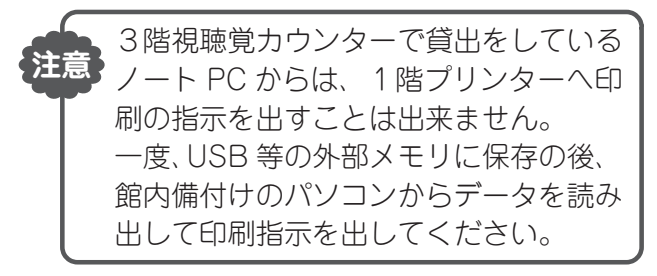

# **印刷にはポイントが必要です**

図書館のプリンターで印刷するには、ポイント が必要です。学生証にチャージされたポイントを 使って印刷してください。

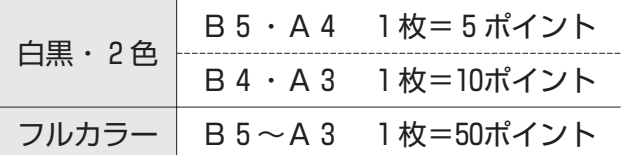

※ポイントのチャージは、図書館1階カウンター で出来ます。

# **2色印刷とは?**

2色印刷では、白黒印刷に「青色」もしくは「赤 色」を加えた2色で印刷することができます。ま た、印刷にかかるポイントは白黒印刷と同じ5ポ イントですので大変お得です。

2色印刷は、印刷設定を少し変更するだけで出 来ますので、ぜひご活用ください。

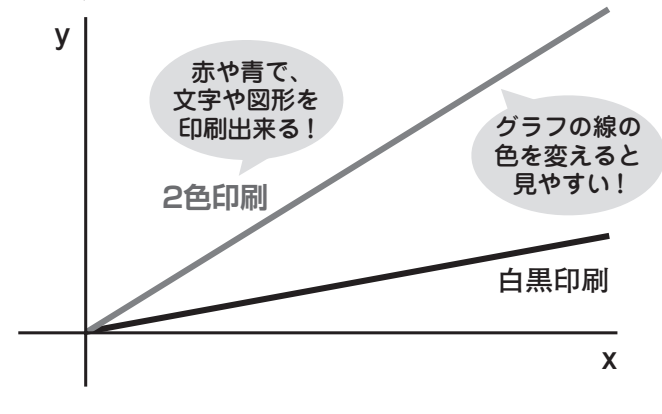

### **こんな使い方が便利です**

- ●グラフの線が複数ある場合、一部を赤や青に変え れば見やすさアップ!
- ●重要な言葉に色を付けたり、下線に色を付けれ ば、重要ポイントが一目瞭然!

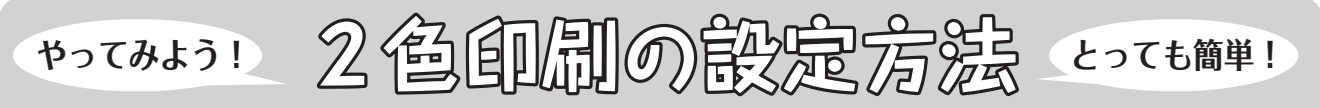

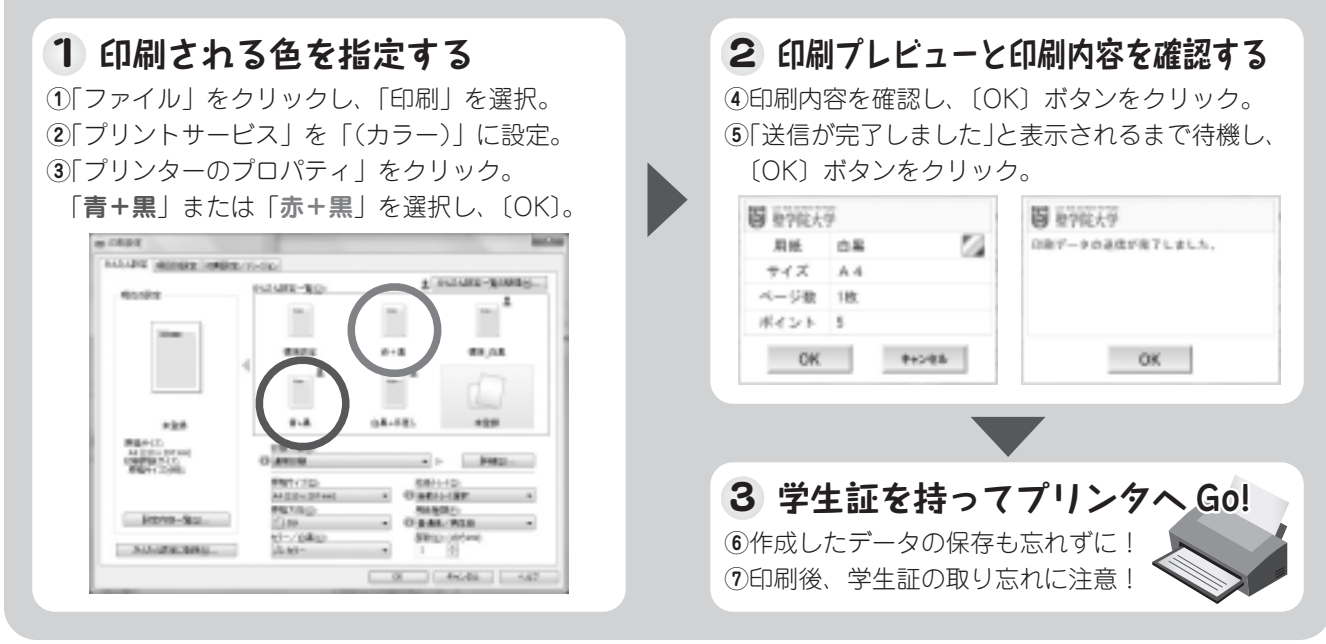